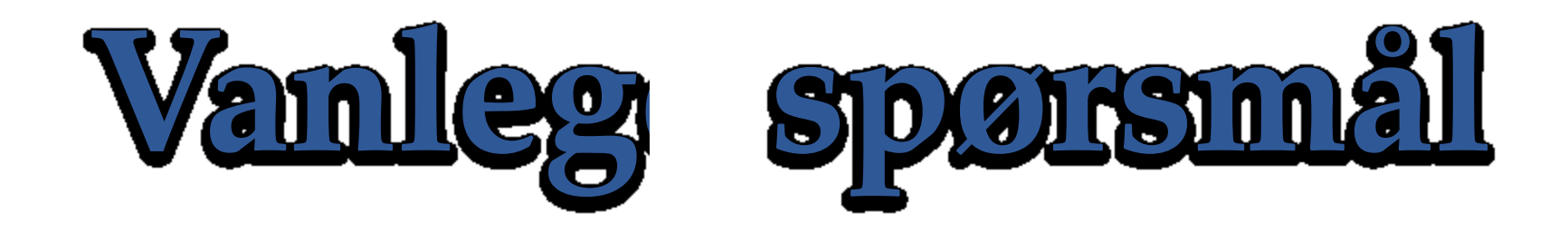

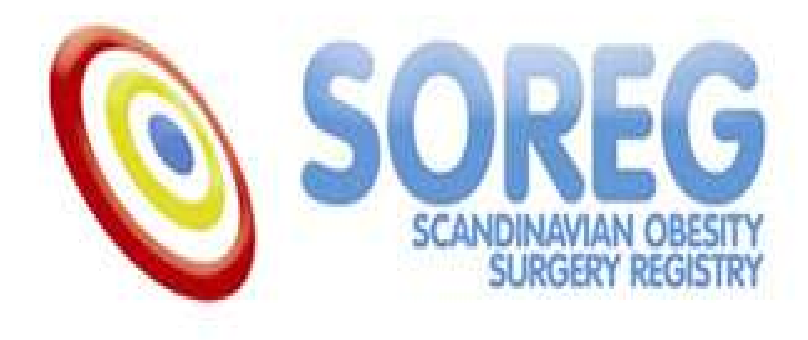

# $\triangle$  fare innn data er superenkelt – eller?

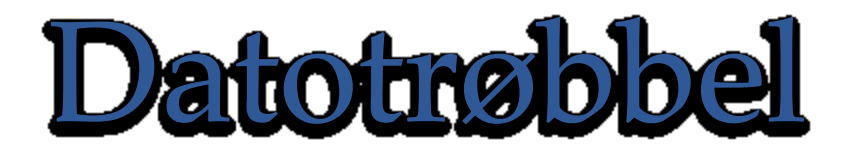

• Kva dato skal kor på basisregistreringskjema?

#### **Henvisningsdato**

Viser til datoen **spesialisthelsetenesta mottar** tilvising for vurdering av operasjon.

#### **Besøksdato (basisregistreringsdato)**

Denne datoen skal vere den dagen opplysingane på basisregistreringa vert samla inn. Før preoperativt vektreduksjonsprogram.

#### **Datoen der operasjon blir bestemt**

Viser til den dagen kirurgen godkjenner pasienten for operasjon.

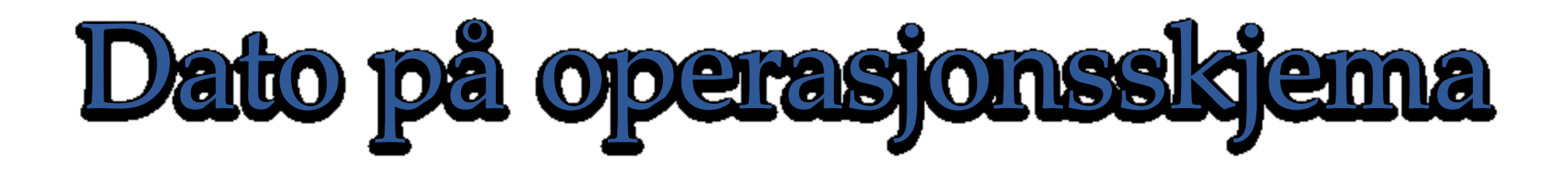

- Nokon gonger får ein **berre legge inn dagens dato**  som operasjonsdato.
- Dette skjer når «datoen der operasjon blir bestemt» på basisregistreringa **ikkje er utfylt**.

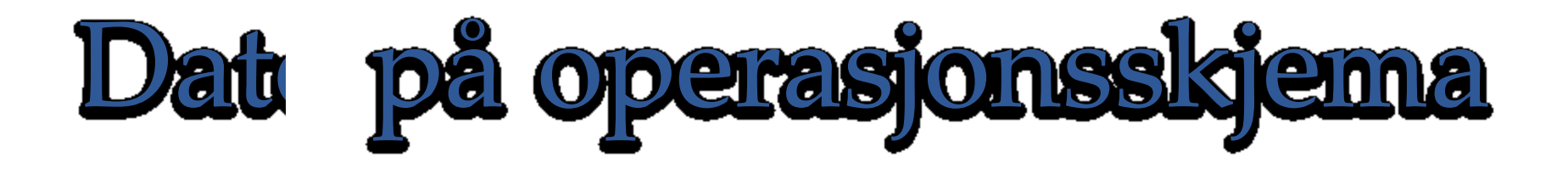

- Gå inn på basisregistreringa
- Fyll ut dato pasienten fekk bestemt operasjon
- Lagre (eventuelt utan å ferdigstille).

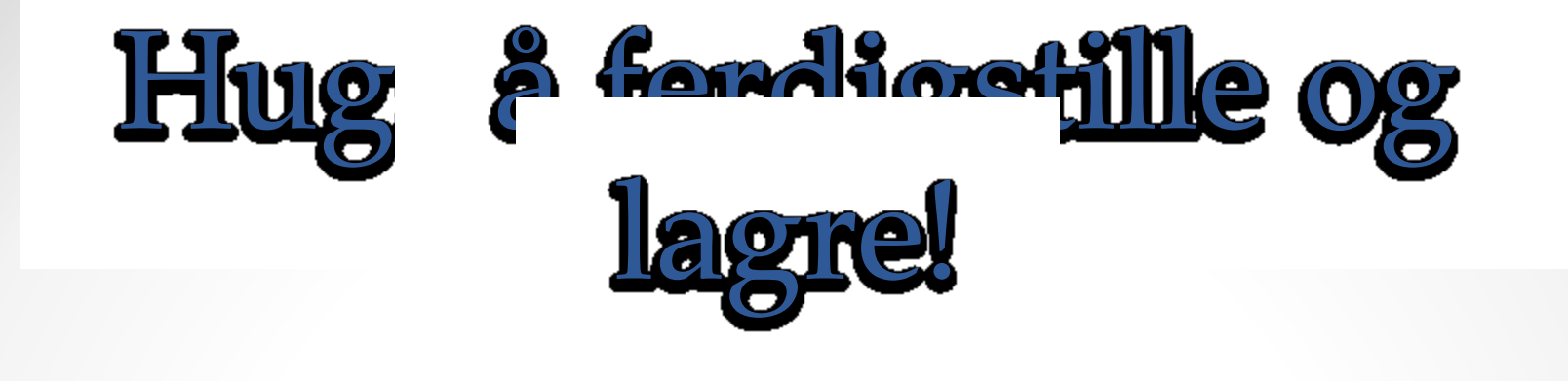

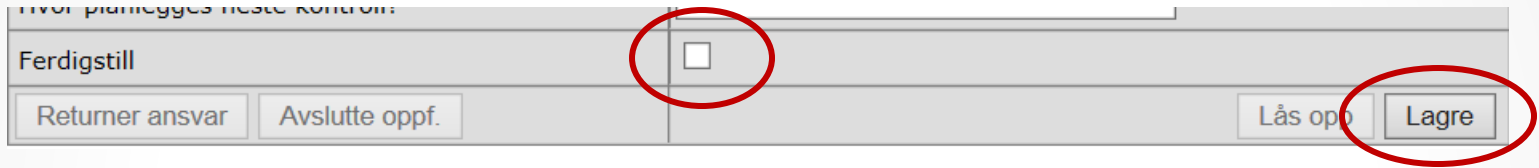

• Om sida ikkje er lagra vert ikkje data telt med i statistikken i Rapporteket.

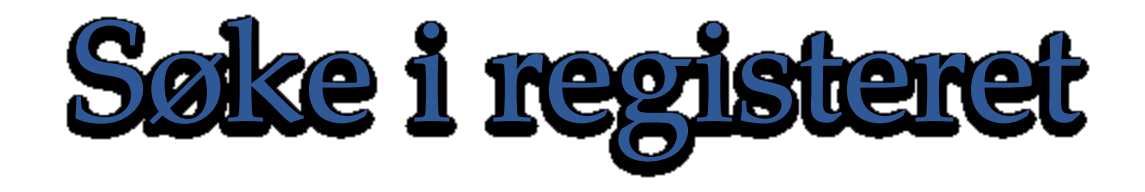

• Det er mogleg å søke i registeret etter einskilde pasientar, pasientar operert i ein bestemt tidsperiode, med meir.

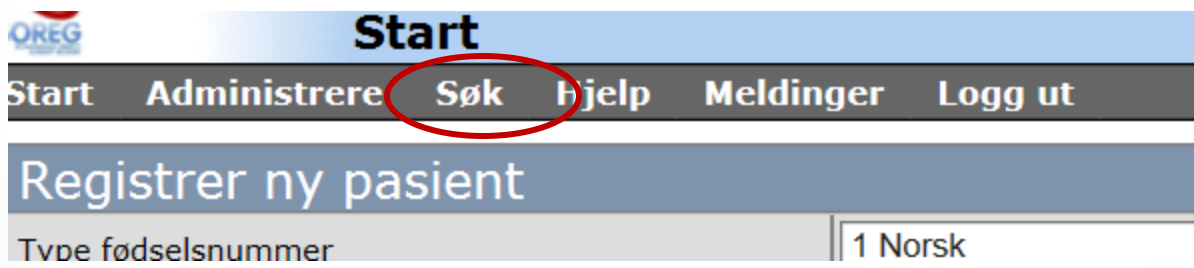

• Klikk «søk» heilt øvst til venstre i startbiletet, deretter «pasienter».

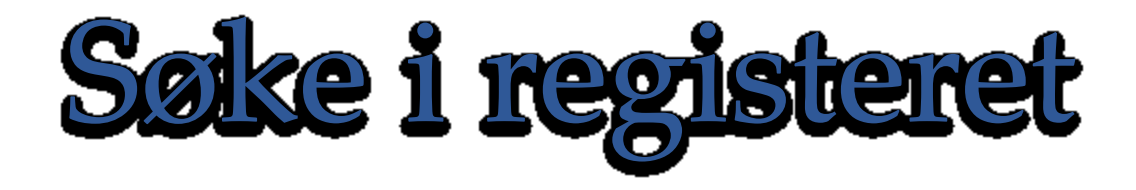

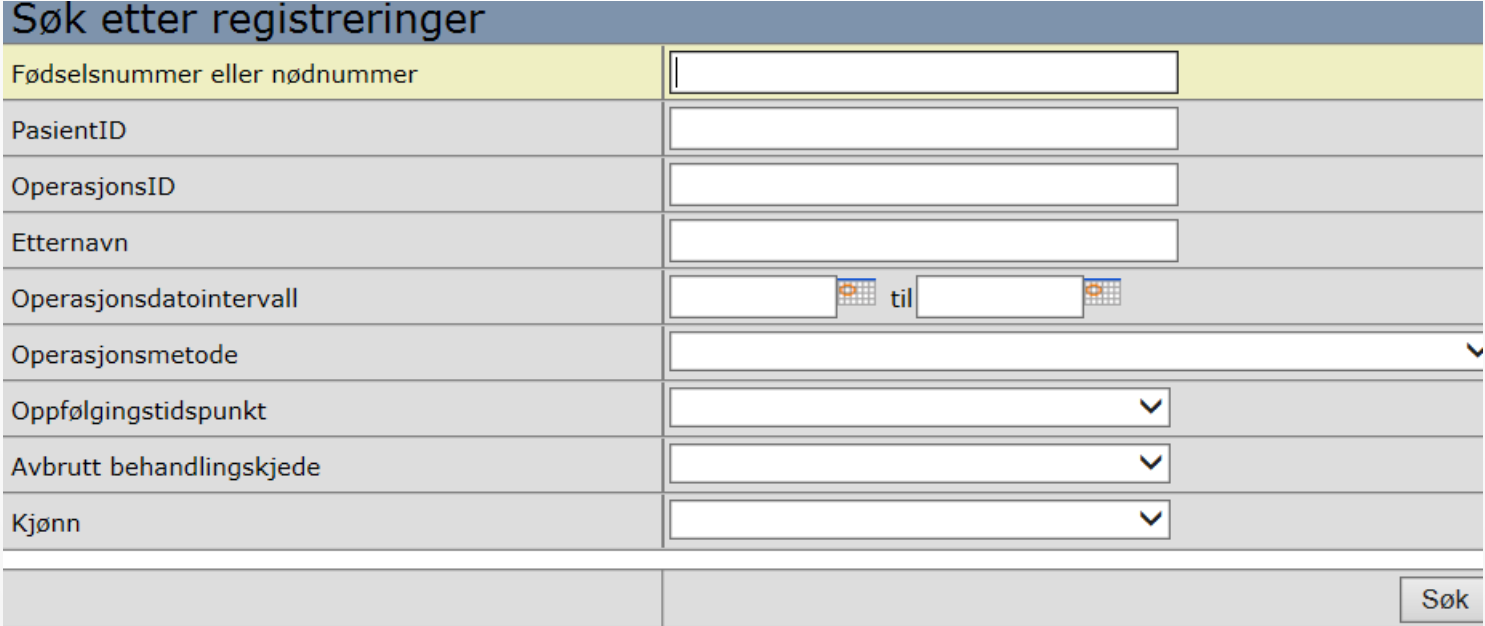

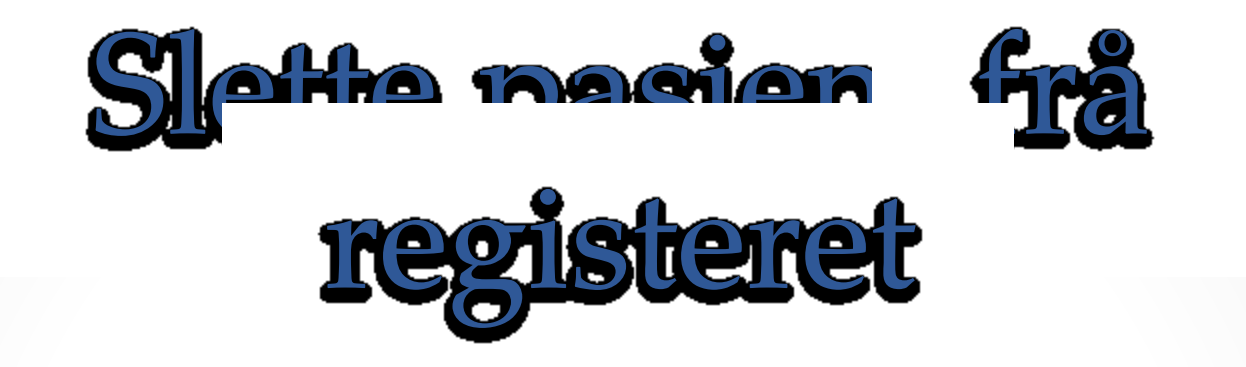

### To måtar å slette pasient på:

- Før operasjonsskjema er lagra.
- Etter operasjonsskjema er lagra.

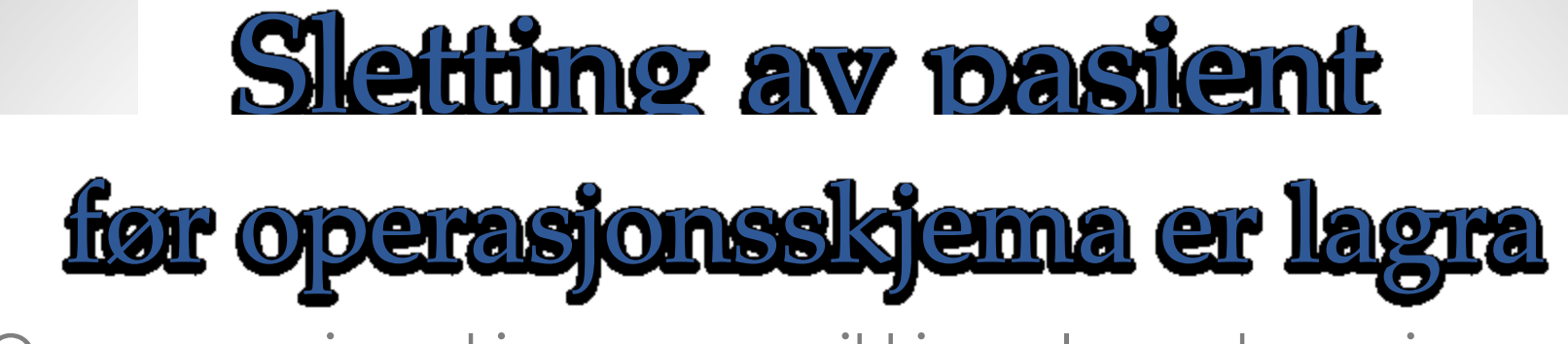

Om operasjonsskjema enno ikkje er lagra kan ein slette pasientopplysingar sjølv:

- Gå inn på «pasientopplysninger».
- Lås opp skjemaet.
- Klikk på «slette».

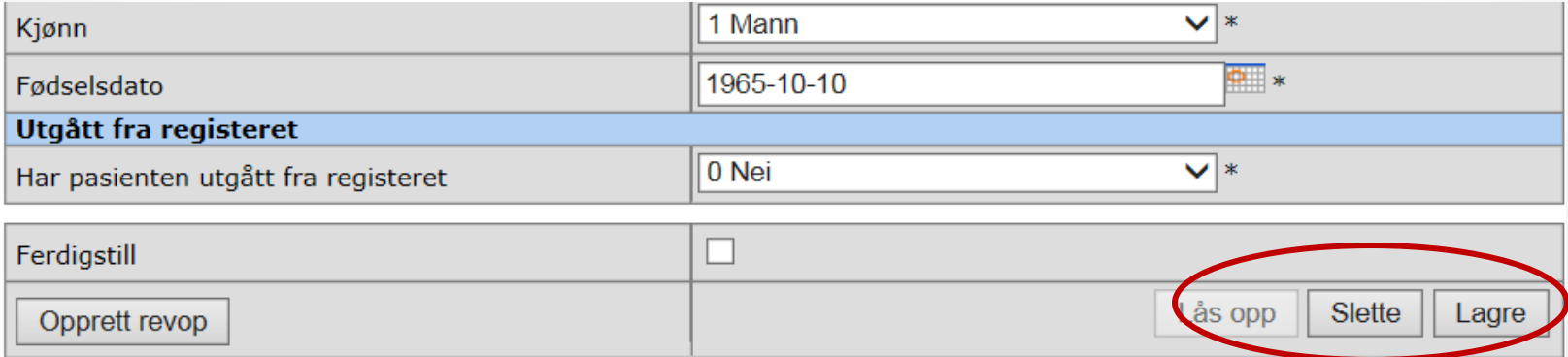

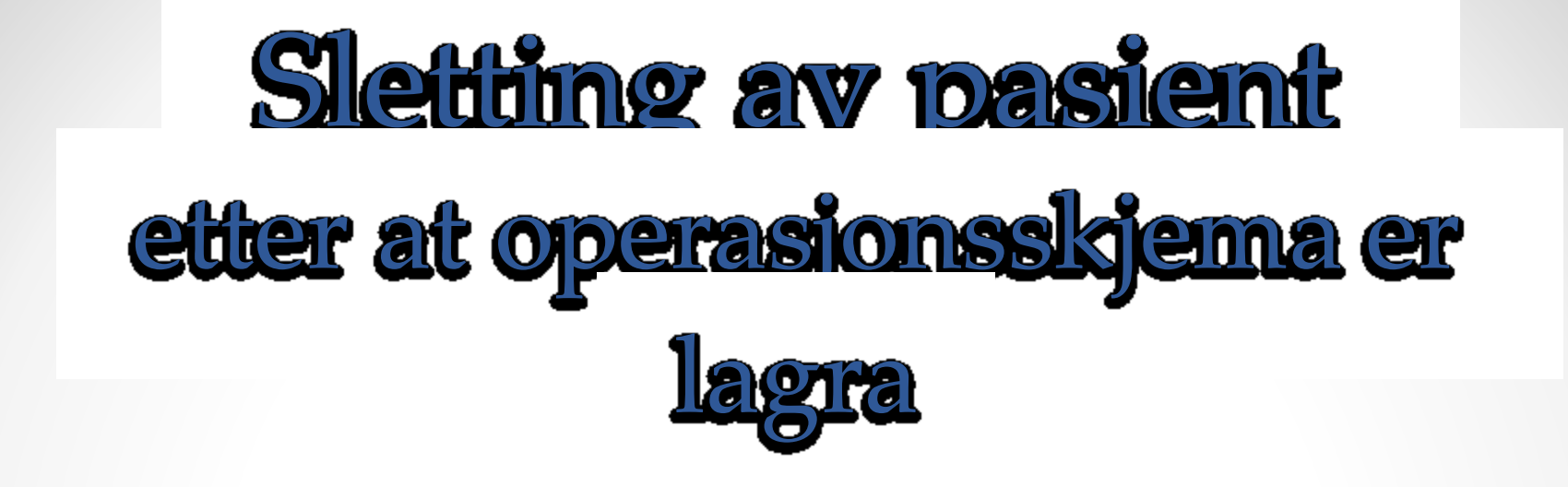

Berre dersom pasienten ber om å få sletta all informasjon frå registeret.

Kontakt registeradministrasjon og be om at pasienten vert sletta.

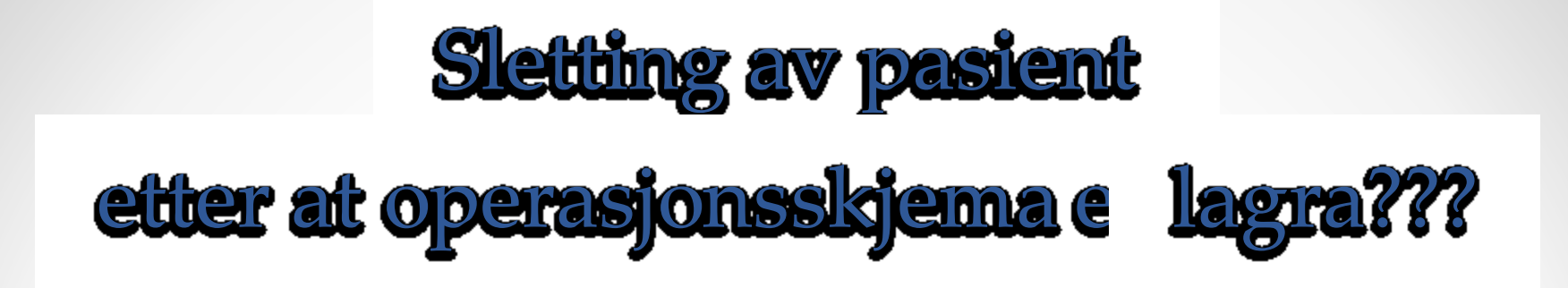

I mange tilfelle når vi får spørsmål om å slette ein pasient skal ein ikkje slette pasienten, men føre pasienten som for eksempel:

- Avbrutt operasjon
- ikkje møtt til kontroll eller
- som utgått frå registeret

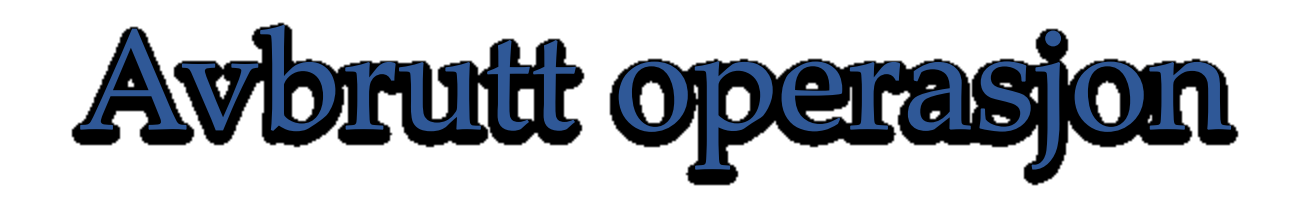

- Om ein har **innleia anestesi** på pasienten og operasjonen så vert avlyst, **skal operasjonsskjema likevel fyllast ut**.
- Fyll ut operasjonsskjema.
- Sett «11 Påbegynt ikkje fullført operasjon (AVBRUTT OP)» på variabelen operasjonsmetode.
- Kontrollskjema vil dukke opp i registeret på vanleg måte. Legg eventuelt inn ny operasjon som **revisjonsoperasjon**.

### Ikkje møtt til kontroll

- Ein får ikkje tak i pasienten etter fleire forsøk, eller
- Ingen forsøk har blitt gjort for å kontakte pasienten (skal helst ikkje skje…).

Fyll ut 6-vekersskjema, og sett alternativ 4 eller 5 på «Type 6 vekerskontroll»:

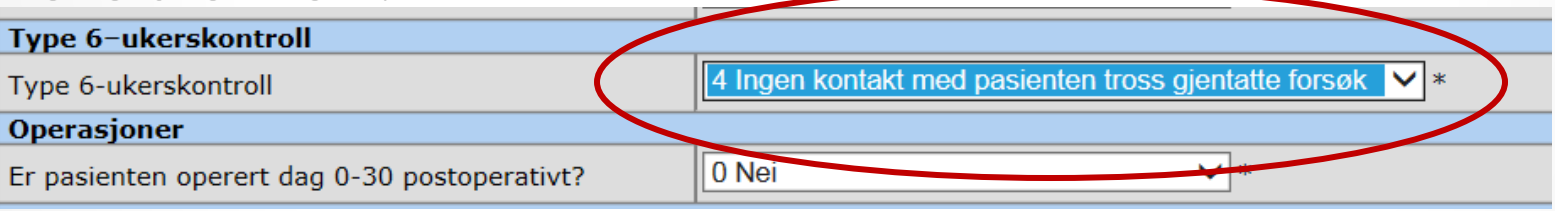

- Tre-fire forsøk på kontakt er nok.
- Fyll ut resten av skjemaet med dei opplysingar du kan finne i pasientjournalen, ferdigstill og lagre.

## Pasienten har flytta

- Om pasienten har flytta kan han/ho verte følgt opp ved eit anna sjukehus.
- Nedst på operasjonsskjema og oppfølgingsskjema kan ein overføre pasienten til eit anna sjukehus:

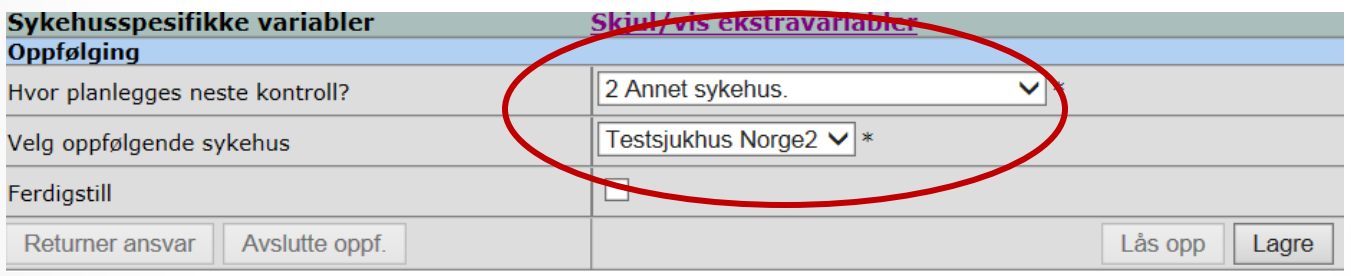

• Ver merksam på at ein må sende epikrise og melde pasienten til sjukehuset som skal følgje opp.

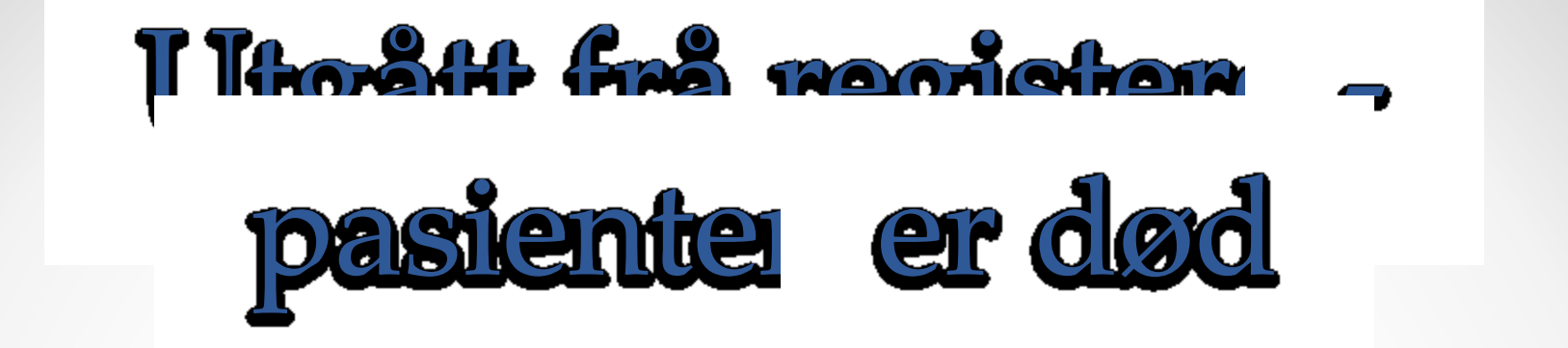

• Om pasienten er død legg ein dette inn i skjema for 6 veker eller 1 år, 2 år, eller 5 år ut frå på kva tidspunkt dødsfallet skjer:

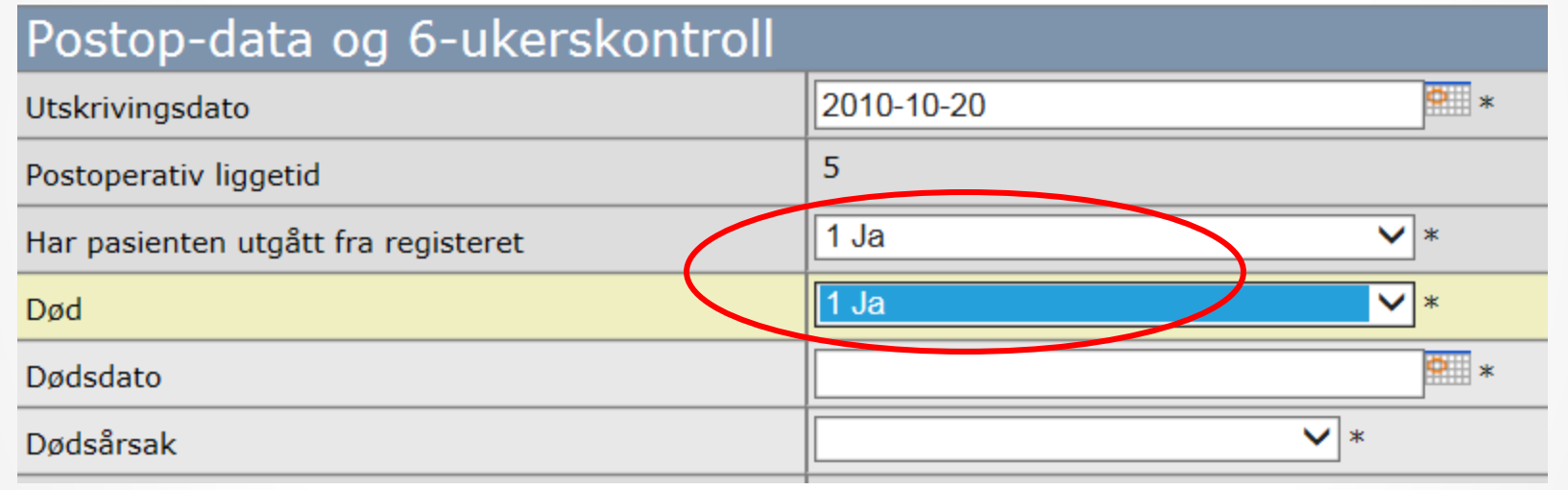

• Fyll ut den informasjonen du har, ferdigstill og lagre.

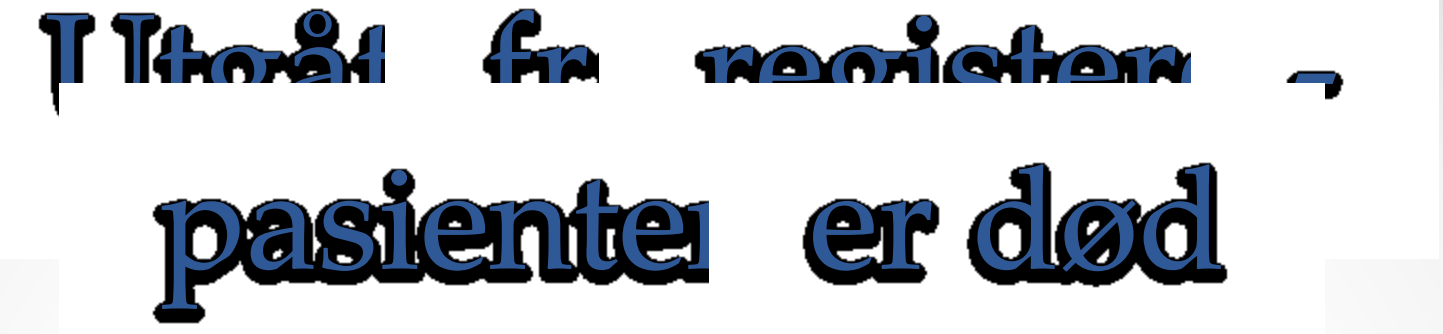

• Når kontrollskjema er lagra vert informasjonen om dødsfallet kopiert til pasientregistreringa og neste kontrollskjema:

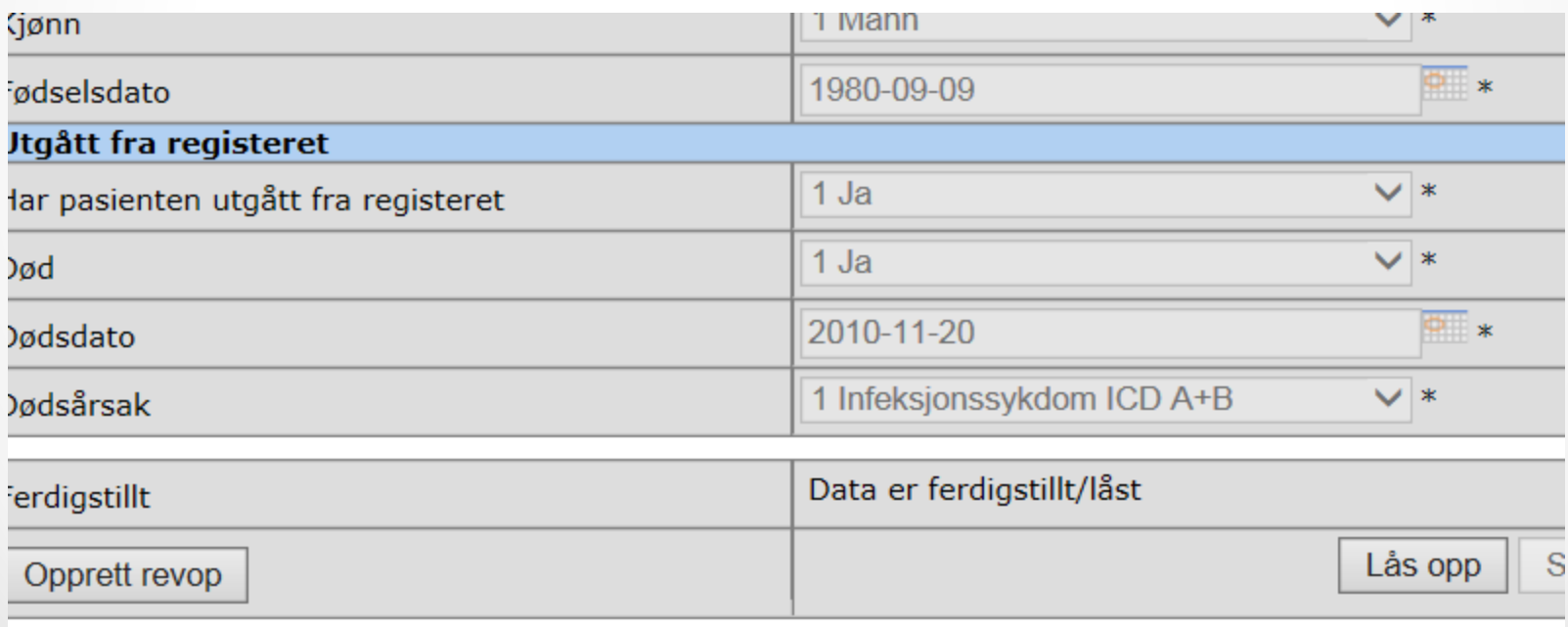

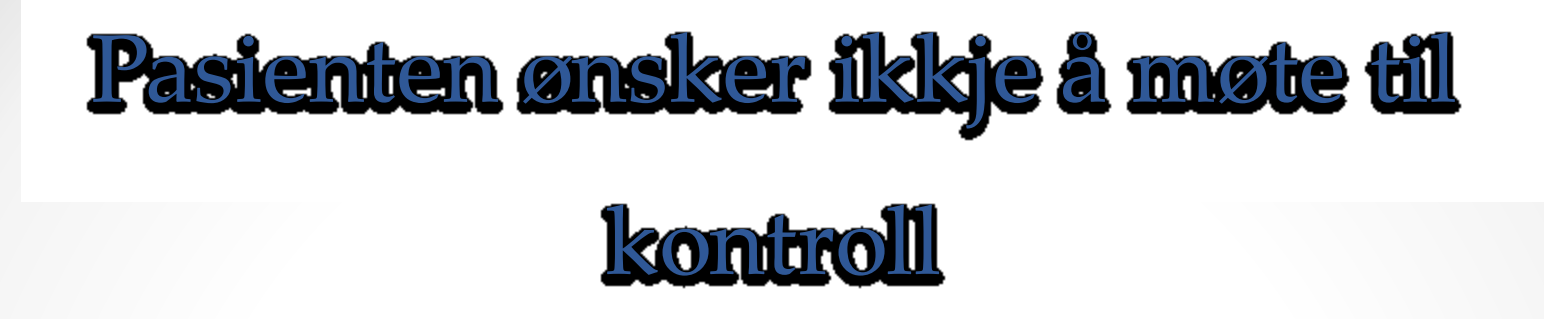

- Fleire måtar å føre dette etter korleis situasjonen er.
- Først er det betre om ein tar **kontrollar over telefon?**

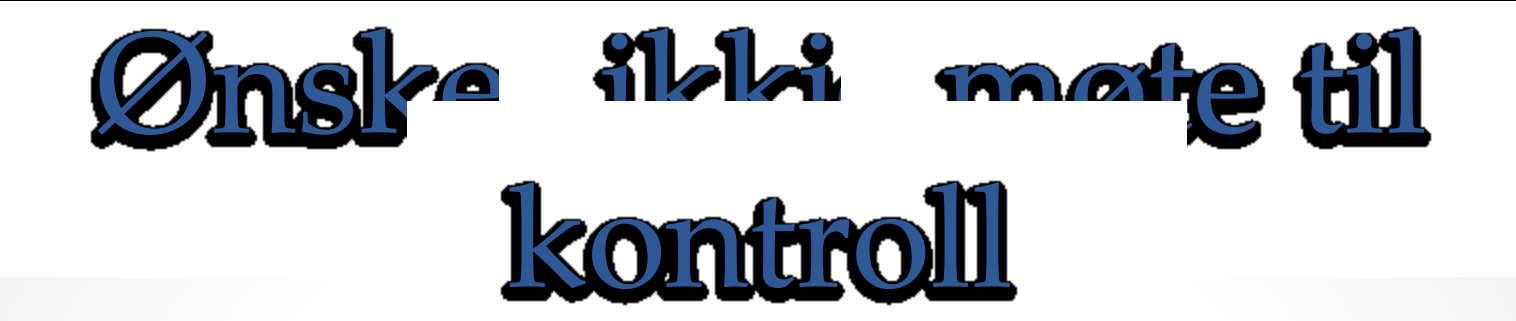

**Viss nei til telefonkontakt**:

- **Alternativ 1** om det er mogleg at pasienten ønskjer kontroll om eit år eller to: sett som «ikkje møtt» til kontroll.
- **Alternativ 2** Om pasienten bestemt ikkje ønskjer vidare kontakt: Sett pasienten som utgått frå registeret: «ja», Død: «nei», «annen årsak»: «ja».

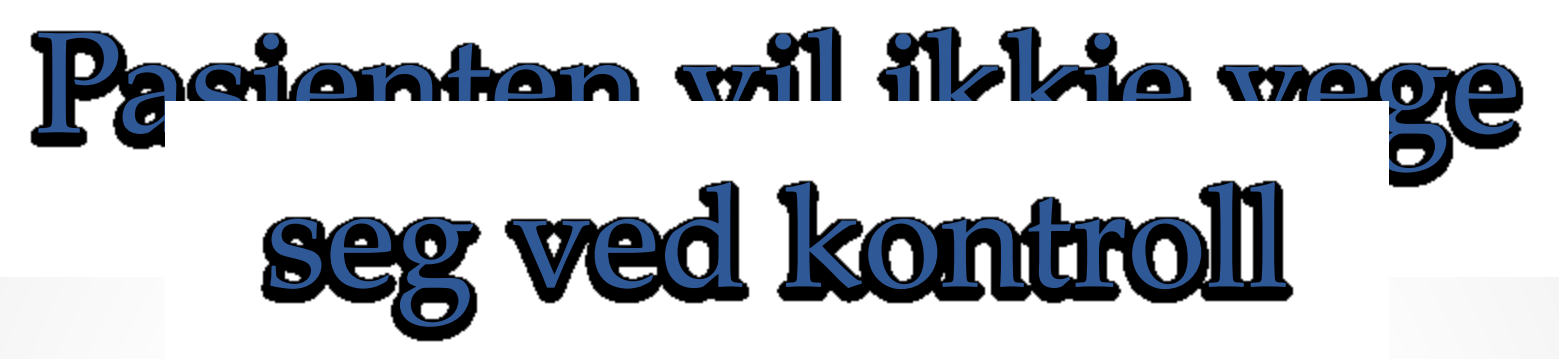

• Om pasienten nektar å vege seg ved kontroll, kan **lokal koordinator** hake av for dette på kontrollskjema:

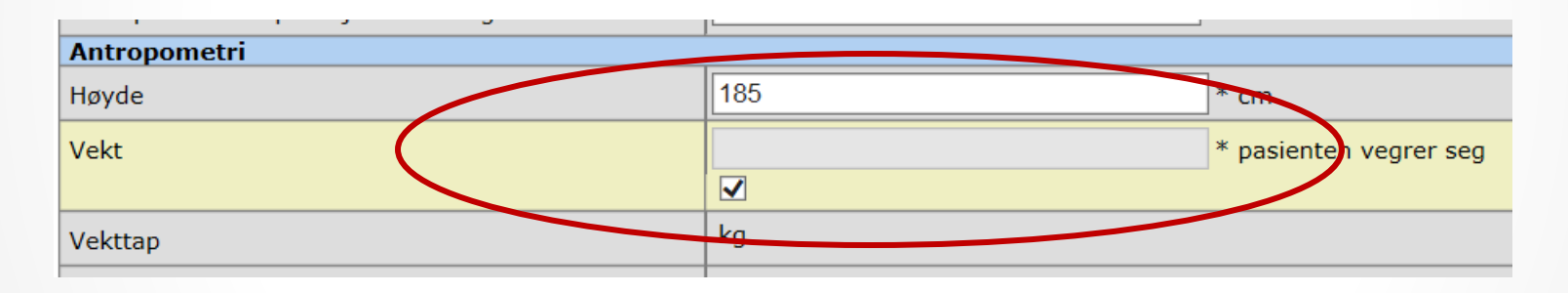

• Deretter kan ein ferdigstille og lagre skjema på vanleg måte.

### Langvarig innlegging

- Om pasienten blir overført til anna sjukehus for vidare behandling skal **utskrivingsdato** frå det siste sjukehuset stå som **utskrivingsdato.**
- Om pasienten vert liggande på sjukehus **lenger enn 30 dagar**, skal ein sette **utskrivingsdato** som **besøksdato** på skjema for 6-vekerskontroll.
- Før eventuelle operasjonar og komplikasjonar.

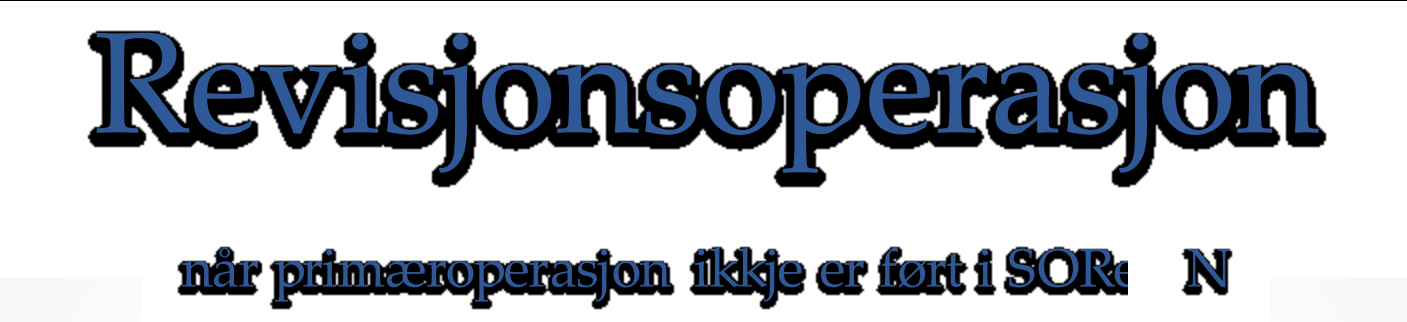

- Fyll ut «Pasientopplysninger» og «Basisregistrering» på vanleg måte.
- På operasjonsskjema: svar «ja» på spørsmål om tidlegare fedmeoperasjon og svar på tilleggsspørsmål.

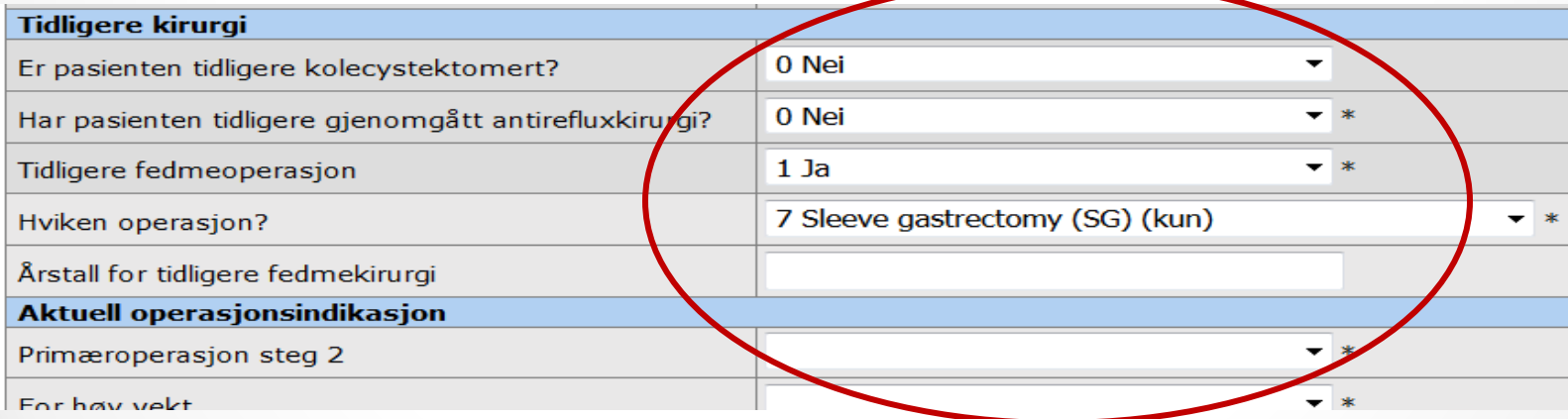

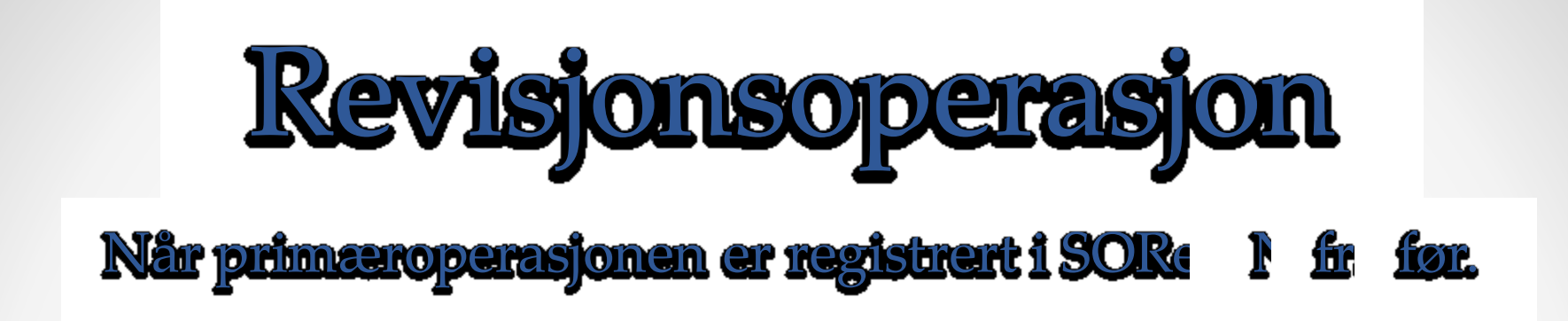

To trinn. Trinn 1 kan førast på to måtar:

- A: Revisjonsoperasjon **0-30 dagar** etter operasjonen:
- B: Revisjonsoperasjon **dag 31-365** (eller seinare) etter primæroperasjonen

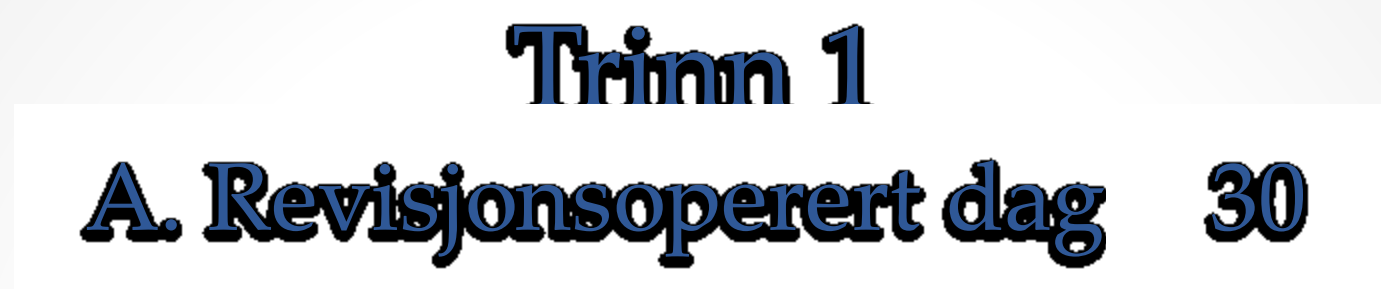

- Fyll ut første delen av 6-vekersskjema.
- Sett «ja» på spørsmålet «Er pasienten operert dag 0-30 postoperativt?» og på revisjonsoperasjon

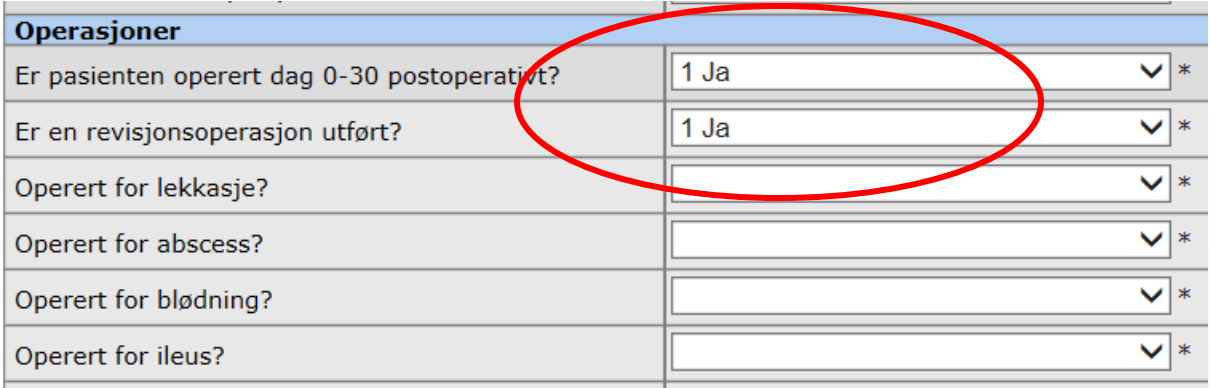

• Fyll ut resten av skjemaet, ferdigstill og lagre.

### **Trinna** 1 **B. Revisjonsoperert dag 3155**

På skjema for 1-årsregistrering:

- Fyll ut den første delen på vanleg måte.
- Svar «ja» på «Er pasienten operert siden forrige registrering?»

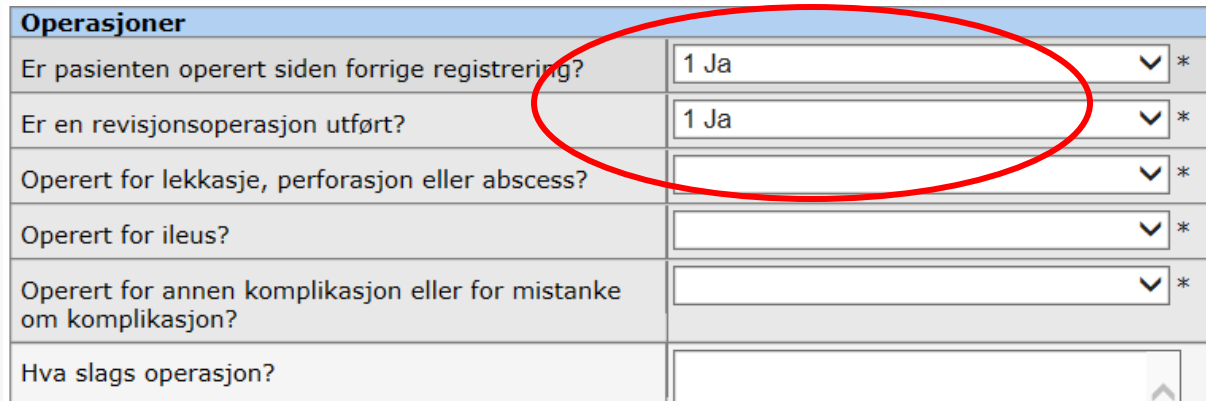

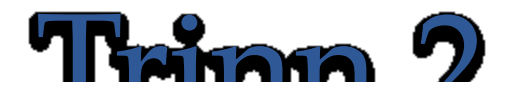

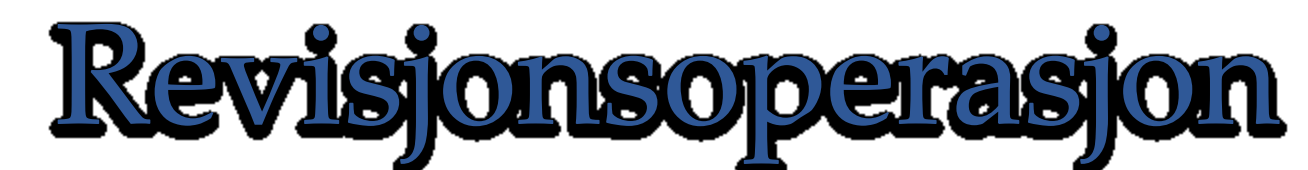

- Registrer revisjonsoperasjon ved å gå inn på «Pasientopplysninger».
- Klikk på «Opprett revop» nede til venstre:

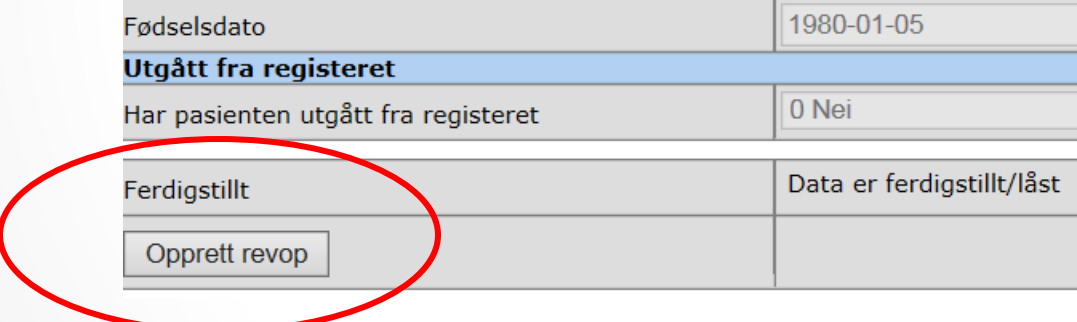

• Fyll ut nytt operasjonsskjema.

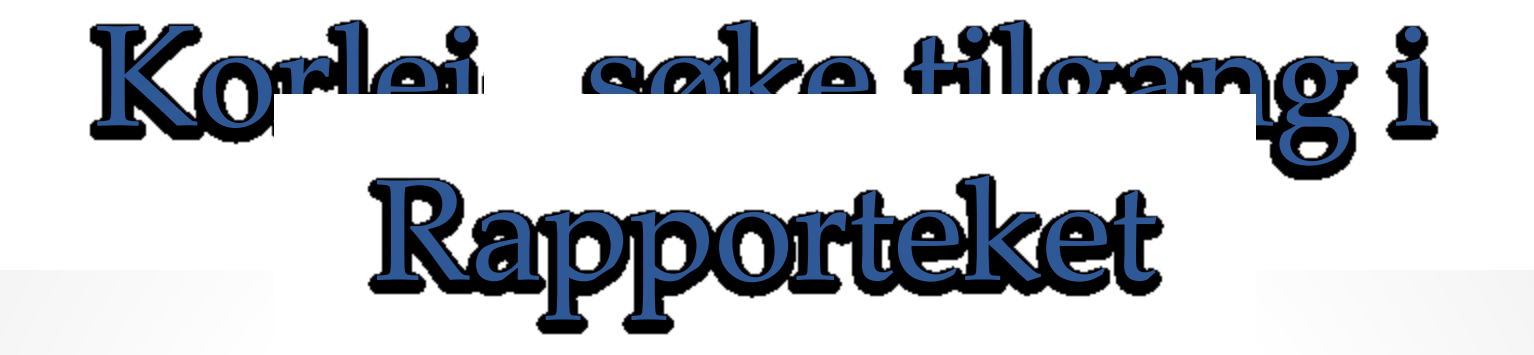

- Logg deg inn på Helseregister.no
- Oppe til høyre går du inn på «Søk ny tilgang» Helseregister.no Nasjonale registre og studier

Forside Tjenesteoversikt Om helseregister Ofte stillte spørsmål Brukermanual Veiledningsvideoer

Min side Søk ny tilgang Prosiektoversikt

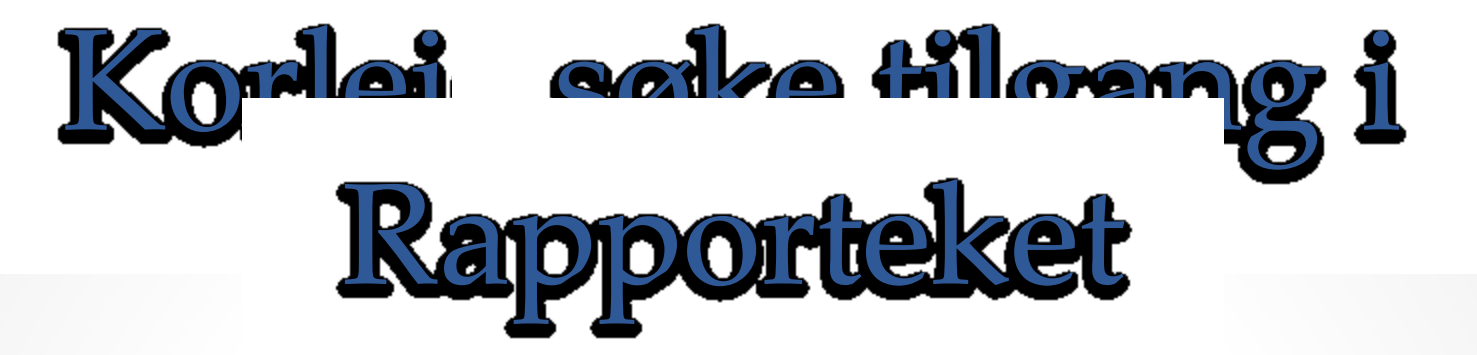

#### Ny tilgang

Her kan du bestille tilgang til et prosjekt eller en tjeneste på helseregister.no Velg organisasjonen du ønsker tilgang for og hvilket prosjekt eller tjeneste du ønsker tilgang til.

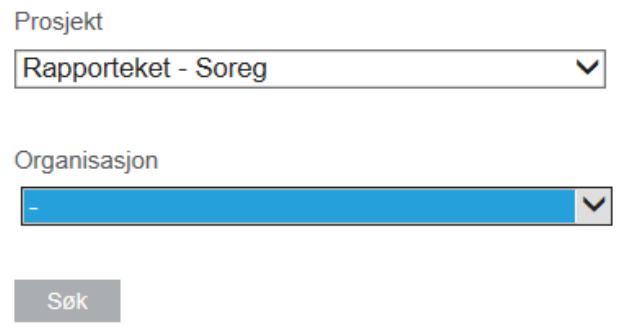

- Finn «Rapporteket-SOReg i rullegardinen under «prosjekt».
- Finn din organisasjon i neste rullegardin.
- Klikk «søk».